# **LPI-102 exam questions attentions**

# • **Number of Questions per topics**:

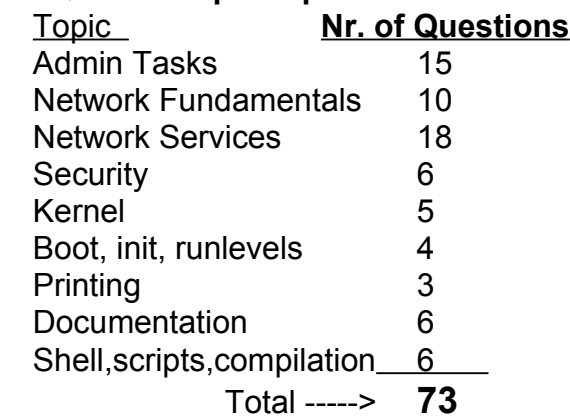

As of 29.10.2004 the LPI 102 test is composed of 98 questions and only 73 are noted. They write that 70 will be noted but 73 were noted. It is not indicated which question are noted and which are not. You have 120 minutes to answer all the 98 questions. That is plenty of time. Most of the following questions are NOT the exact original formulation I got, but the themes were the same. A couple of questions were somehow doubled in the sense that they treated the same theme, so I wrote '2 times' before the questions.(just like the first on below)

#### **Test Simulatoren:** Deutsch:

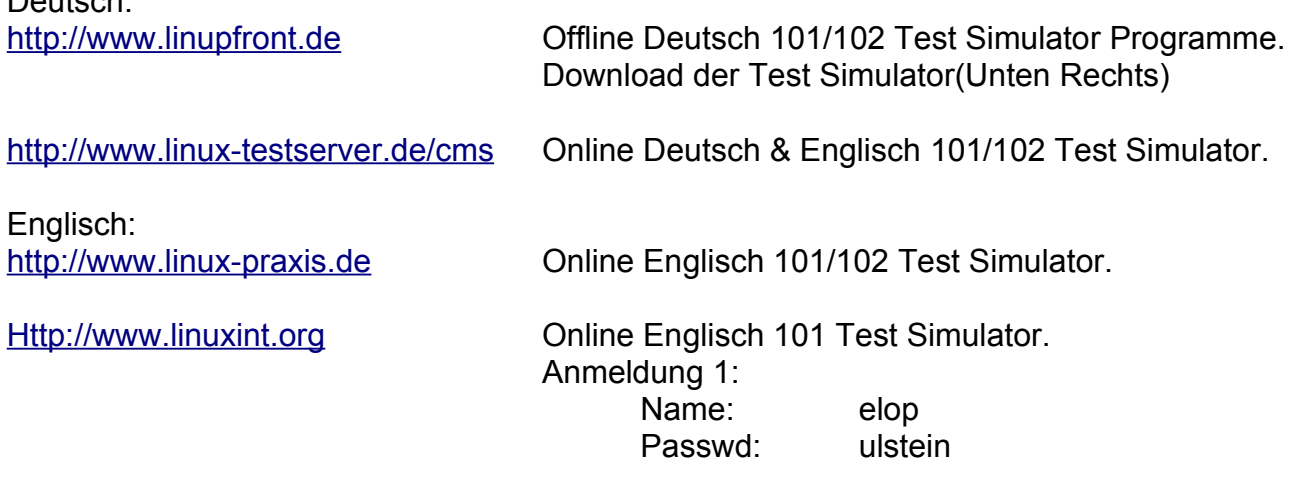

#### • **Type of questions asked per topic:**

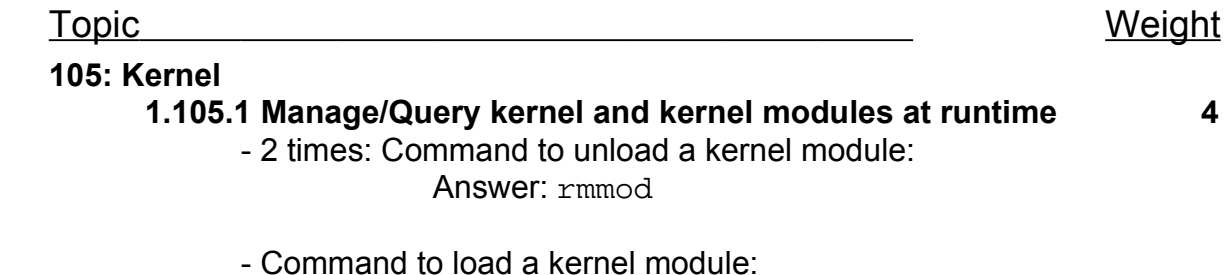

Answer: modprobe

- Location where kernel load options are written: Answer: /etc/conf.modules
- What can be used to load kernel modules on kernel 2.4.x Answer: kmod
- 1.**105.2 Reconfigure, build, and install a custom kernel 3 and kernel modules.** - Error message 'module ... could not be located' after installing new kernel and rebooting. What is wrong? Answer: Did not install kernel modules - Command to check dependencies after installing a new kernel Answer: depmod - Command to prepare a kernel compilation configuration file: Answer: make config **106: Topic 106 Boot, Initialization, Shutdown and Runlevels 1.106.1 Boot the system 3** - File to edit to write the default run level: Answer: /etc/inittab - File to edit to assign the action on <CTRL-ALT-DEL> combination Answer: /etc/inittab - How can I read kernel messages: Answer: tail /var/log/kernel.log **1.106.2 Change runlevels and shutdown or reboot 3 system.** - 2 times: Command to go into administration runlevel Answer: telinit 1 **107: Printing 1.107.2 Manage printers and print queues 1** - Command to delete print jobs: Answer: lprm - Command used to control the printer queues: Answer: lpc - File defining the printers definitions Answer: /etc/printcap **1.107.3 Print files 1** - What this command do: cat /etc/services | lpr -#2 Answer: Prints 2 pages of the document /etc/services

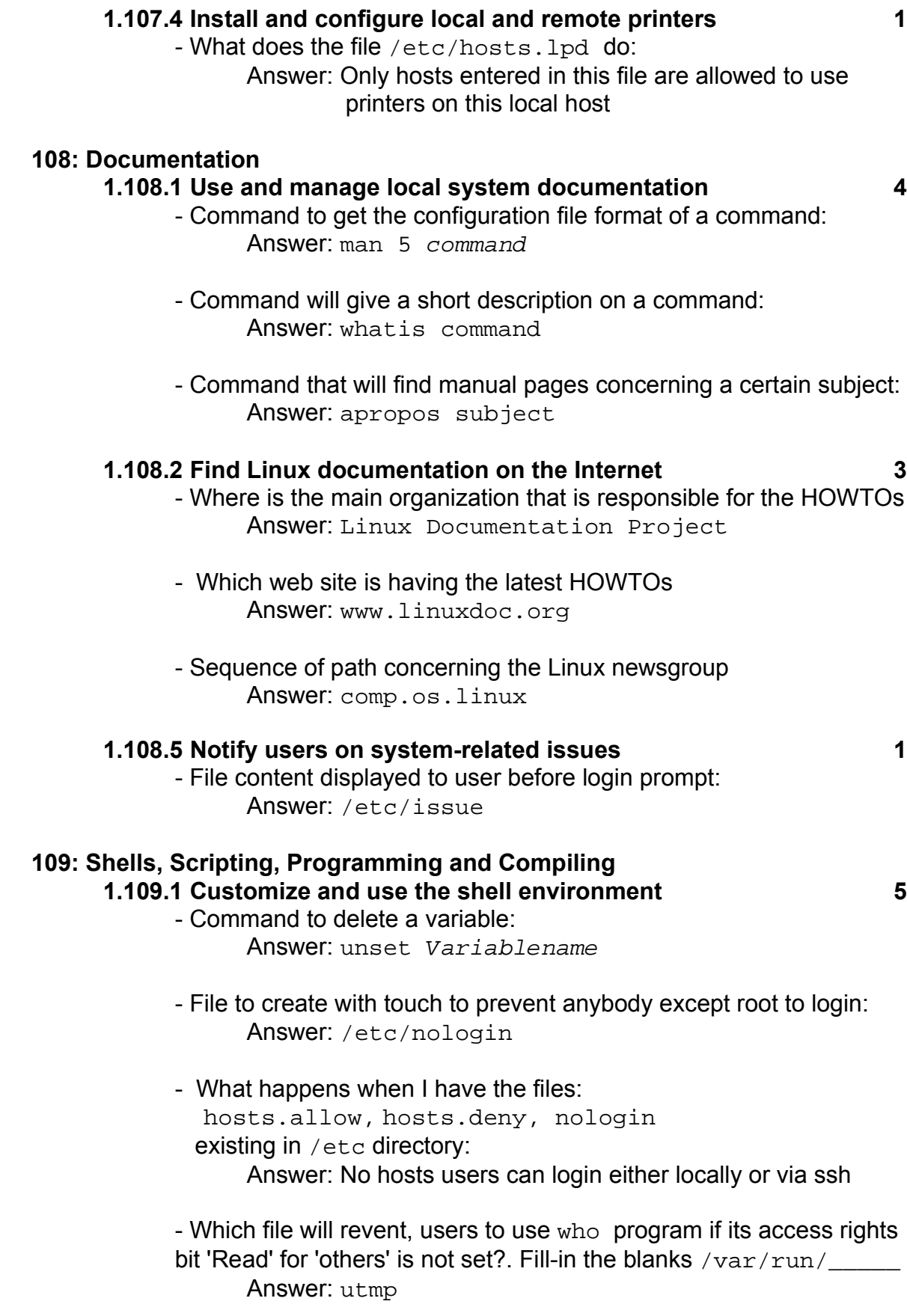

### **1.109.2 Customize or write simple scripts 3**

- In script: For var in \$i

 ........... done

Fill in the blanks: Answer: do

- Strange question:

I have set the PATH environment variable to include

/usr/local/sbin/ and start compiling:

The make doesn't find the gcc which is in /usr/local/sbin/ Which command should I issue: (Fill-in the blanks)

\_\_\_\_\_\_ PATH allowable

Answer: No idea what this allowable is so I answered: export

#### **111: Administrative Tasks**

#### **1.111.1 Manage users and group accounts 4 and related system files**

- Command to change the age of a password: Answer: chage
- Command to change from standard passwords to shadow passwords

Answer: pwconv

- Access rights of /etc/passwd and /etc/shadow Answer: -rw- r-- r--, -rw- --- ---
- Command to finds out which groups I belong: Answer: groups

- Strange answers:

- Q: I changed the /bin/bash to /bin/false in passwd, for bob what will happen?:
- 2 of answers say:
	- bob's account will run the utility /bin/false
	- It will suspend the bob's interactive login
- (suspend an already running login?....humm)

I guess I failed on this one, I took the first one.

- I changed the PAM modules to allow the MD5 passwords. Now what should I do?

Answer: reenter all user's password by hand

- Point to all individual user's bash files used:

Answer: .bash profile, .bash login, .profile Note: .bashrc is only read by NON-Login bash(su)

- Bash config file for individual users for bash interactive login: Answer: .profile

- bash configuration file for all users: Answer: /etc/profile
- What does this command do:  $PS2=\h\wedge w\wedge$ Answer: Secondary prompt variable contains the host and path

#### **1.111.2 Tune the user environment and system 3 environment variables.**

- Directory where I can include a directory which will be created automatically for all new users created afterwards. Answer: /etc/skel

#### **1.111.3 Configure and use system log files to meet 3 administrative and security needs**

- Which priority is used to exclude a facility in syslog.conf Answer: none
- Where are all the different log files Answer: configured in /etc/syslog.conf
- How can I read the boot-up kernel messages: Answer: cat /proc/kmsg | less
- Command to read the bootup kernel messages: Answer: dmesg

# **1.111.4 Automate system administration tasks by 4 scheduling jobs to run in the future**

- Command to cancel a pending AT job: Answer: atrm
- Command to list at jobs Answer: atq
- Number of fields in the time programming of crontab: Answer: 5
- Minutes field content for every 2 minutes in crontab: Answer: \*/2

# **1.111.5 Maintain an effective data backup strategy 3**

- 2 Times: Which files system is supported by dump: Answer: ext2
- Which filesystem would never need to get backed-up: Answer: proc

#### **1.111.6 Maintain system time 4**

- Command that updates the system's time:

Answer: ntpdate

- Crontab setting for regular clock setting through internet time server Answer: 0 1 \* \* \* /usr/bin/ntpdate ntp3.fau.de
- What system facility do I actualize when I poll an Internet time server Answer: I answered clock
- Command to display the system time and date Answer: date

# **112: Networking Fundamentals**

## **1.112.1 Fundamentals of TCP/IP 4**

- 2 times: Private IP ranges reserved for Intranet use:(select 2 or 3)

- Answer: 10.0.0.0-10.255.255.255 172.16.0.0-172.31.0.0 192.168.0.0-192.168.255.255 (do not select 127.0.0.0-127.0.0.255)
- What is used by the system to determine that an IP addr.. is in local network or from a remote network: Answer: netmask
- Which is the statement which would create a default route using a gateway of 192.168.1.1?

Answer: route add default gw 192.168.1.1 Note: route add default 192.168.1.1 No good!

# **1.112.3 TCP/IP configuration and troubleshooting 7**

- Syntax of /etc/protocols Answer: egp 8 EGP
- A router is between 2 networks, each network cannot contact the other. The default route is ok. Which file should I check. Fill the blanks:
- cat /prox/sys/net/ipv4/ Answer: ip\_forward
- A gateway is down somewhere. Which command will find it out. Answer: traceroute
- Protocol used by ping: Answer: TCMP
- Command netstat -a takes an awful long time to finish. What's wrong? Answer: Problem with the DNS
- Command to configure a network inbterface: Answer: ifconfig

- Which file contains simple conversion info of IP to hostnames: Answer: /etc/hosts

#### **1.112.4 Configure Linux as a PPP client 3**

- If a ppp connection uses /etc/ppp/peers/\*, what should be done: Answer: \*\*\*\*\*\*\* To Fill-in\*\*\*\*\*\*\*\*\*\*\* I answered : The /etc/ppp/options should be empty)
- You need to verify the modem operations. What utility can help you do this? Answer: minicomm

#### **113: Networking Services**

## **1.113.1 Configure and manage inetd, xinetd, 4 and related services**

- Service that binds the port 25 and is it needed on all hosts? Answer: SMTP and only needed in MX hosts:
- I just made some changes to /etc/inetd.conf, what should I do next to actualize: Answer: Get PID of inetd daemon and issue the command kill pid\_of\_inetd -SIGHUP'
- I just changed from inetd to xinetd system. What should I do next: Answer: Configure the configuration file of xinetd (The xinetd is not compatible with the inetd config file)
- To disable telnet service on a system, which action would you take? Answer: Comment the telnet entry in /etc/inetd.conf

#### **1.113.2 Operate and perform basic configuration of sendmail 4**

- Where are the received mail for user stored: Answer: /var/mail (It had also /var/spool/mail....hummm)
- Which file tom use to set a mail alias for incoming mails: Answer: /etc/aliases
- Command to do after I edited the file /etc/aliases to actualise it. Answer: newaliases

#### **1.113.3 Operate and perform basic configuration of Apache 4**

- Where should I configure the number of spare servers: Answer: /etc/httpd/hpptd.conf

- Which are Apache configuration files:

Answer: /etc/httpd/httpd.conf, /etc/httpd/srm.conf

- How many spare servers should I have for a low to medium use Internet web server:

Answers possible: 1, 10, 50, 100, 500

(I answered 10 but...... I guess 1 was also OK)

#### **1.113.4 Properly manage the NFS, smb, and nmb daemons 4**

- Config file /etc/samba/smb.conf has:
	- workgroup = boulga

guest account = nobody

- What should be so that it works:
	- Answer: nobody should be a valid user in the local system
- File that has the directories for export to other hosts: Answer: /etc/exports
- The file /etc/exports has:
- /bolur archie(rw)
- What does that mean:
	- Answer: The host offers the dir. /bolur as NFS mount share to archie host

#### **1.113.5 Setup and configure basic DNS services 4**

- Which file has the list of DNS used for a host: Answers: /etc/resolv.conf

- What is right about this configuration file of BIND4 primary logan.com 192.101.3.5 logan.named secondary formula.com 156.45.25.9 formula.named blablabla Answer: The host is a secondary DNS for domain formula.com and gets its data from 165.45.225.9

#### **1.113.7 Set up secure shell (OpenSSH) 4**

- I have lost my passphrase what should I do to recover it: Answer: There is no way to recover a lost passphrase

- Access rights for /etc/ssh\_host\_key Answer: Readable only by root

#### - What is /etc/ssh\_known\_hosts

Answer: List of trusted hosts to which users can connect via ssh

- I installed a server, rebooted it and the users complain that they get the error message 'Secure connection refused' when using ssh. What can be the cause of that:
	- Answer: The sshd daemon startup script in not included in the default runlevel.

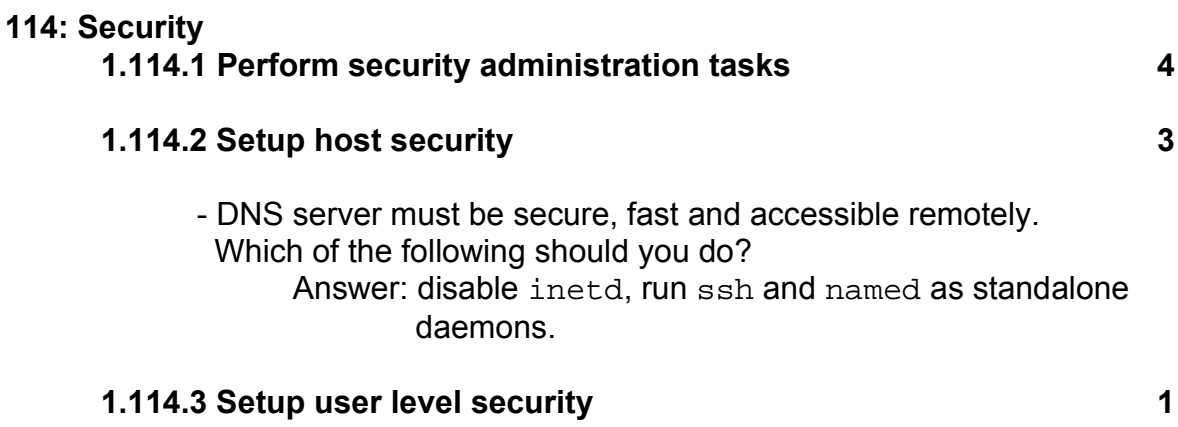

- No questions remembered